#### **PSI-5796: Processamento e Análise de Imagens e Vídeos Segundo período de 2016 2<sup>o</sup> exercício-programa Prof. Hae Data de entrega: 04/09/2016 (domingo) até 24:00 horas**

**Obs. 1:** Cada dia de atraso acarreta uma perda de 1 ponto no exercício. **Obs. 2:** Este EP deve ser resolvido individualmente. EPs iguais receberão nota zero. **Obs. 3:** Este EP é igual ao segundo EP de PSI2651 de 2016.

Os vídeos abaixo ilustram a localização de uma placa quadrada com um dígito manuscrito no seu interior e o reconhecimento do dígito quando a placa estiver suficientemente próxima.

 **http://www.lps.usp.br/hae/psi5796/ep2-2016/capturado.avi http://www.lps.usp.br/hae/psi5796/ep2-2016/locarec.avi** 

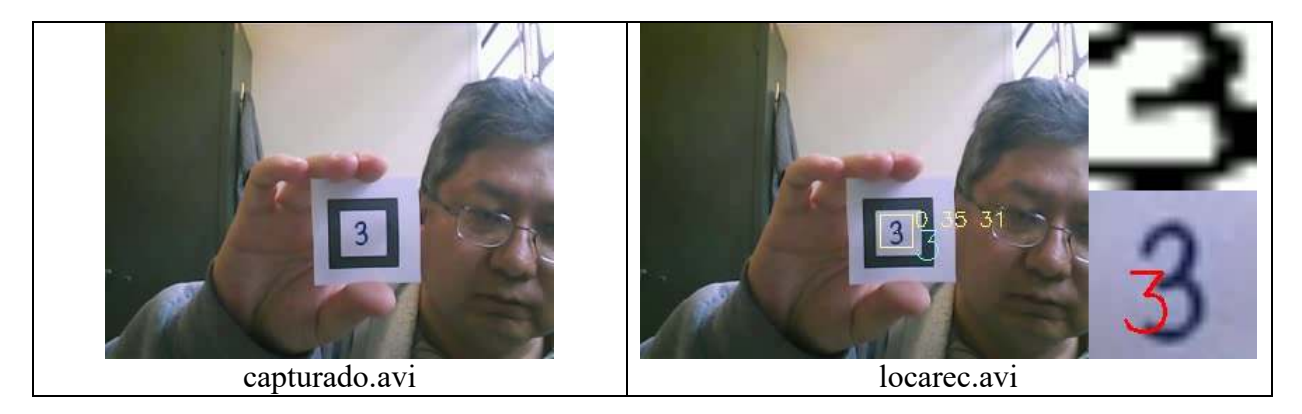

Faça um programa **locarec.cpp** que lê o vídeo **capturado.avi**, localiza a placa quadrada nos seus quadrados e reconhece o dígito inscrito quando o quadro estiver suficientemente próximo da câmera, gerando vídeo semelhante a **locarec.avi**.

**Nota 1:** Se quiser, pode usar a imagem do quadrado disponível em:

http://www.lps.usp.br/hae/psi5796/ep2-2016/quadrado.png

http://www.lps.usp.br/hae/psi5796/ep2-2016/quadrado.cpp (programa usado para gerar a imagem.)

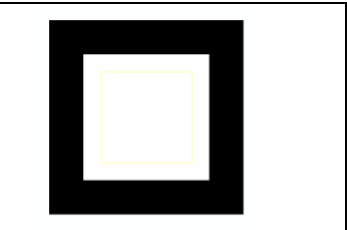

No interior do quadrado, há um quadrado menor amarelo pouco visível. Os dígitos manuscritos estão sempre dentro do quadrado amarelo. Durante a localização, você deve considerar o conteúdo no interior do quadrado amarelo como "don't care".

**Nota 2:** Pode usar a base de dados de dígitos manuscritos MNIST: http://www.lps.usp.br/hae/psi5796/ep2-2016/mnist.zip Site original: http://yann.lecun.com/exdb/mnist/

**Nota 3:** Para uniformizar a correção, deixe todos os arquivos de entrada necessários num diretório, por exemplo, **c:\dados**. Os arquivos necessários são (se você usou todos os arquivos das notas 1 e 2):

 **capturado.avi quadrado.png t10k-images.idx3-ubyte t10k-labels.idx1-ubyte** 

# **train-images.idx3-ubyte train-labels.idx1-ubyte**

Os quatro últimos arquivos são obtidos descompactando mnist.zip. Use obrigatoriamente os nomes dos arquivos acima. Executando:

# **>locarec c:\dados**

o seu programa **locarec** deve ler, no diretório **"c:\dados",** os arquivos necessários e gerar o arquivo **locarec.avi** no seu diretório default.

**Nota 4:** O meu **locarec.avi** tem paineis esquerdo e direito. Só é necessário gerar o vídeo com o conteúdo do painel esquerdo. Inseri o painel direito somente para "debugar" o meu programa enquanto estava desenvolvendo-o.

**Nota 5:** Se você quiser testar a parte de reconhecimento de dígitos do seu programa, independentemente da parte de localização de placa quadrada, pode utilizar os vídeos:

http://www.lps.usp.br/hae/psi5796/ep2-2016/digitos.avi

http://www.lps.usp.br/hae/psi5796/ep2-2016/reconhece.avi

que são respectivamente o vídeo com os dígitos segmentados quando a placa está suficientemente próxima e os dígitos reconhecidos.

**Obs. 1:** Pode usar (se quiser) a biblioteca Cekeikon/OpenCV.

- **Obs. 2:** Entregue o programa-fonte (locarec.cpp) e um documento PDF (relatorio.pdf) ou DOC (relatorio.doc) com os comentários descrevendo o funcionamento do programa. O envio do relatório é obrigatório (veja o anexo).
- (a) Se você fez o programa no ambiente usado na classe (cekeikon/opencv): não é necessário enviar o programa executável. Se você fez o programa usando só OpenCV em Linux ou Mac, também não é necessário enviar o programa executável (desde que você não utilize nenhuma função exclusiva desses sistemas). Especifique a versão do OpenCV que você está usando.
- (b) Se você usou um ambiente diferente: É necessário descrever como gerar o executável a partir do código fonte. É também necessário enviar o executável. Mude a extensão .EXE para .EEE pois há servidores que não aceitam enviar/receber ".EXE". Um programa .EXE pode necessitar de vários arquivos .DLL para funcionar - envie todos os .DLLs necessários. Se eu não conseguir executar o seu programa no meu computador, descontarei nota.
- **Obs. 3:** Compacte todos os arquivos como **SeuNome\_Sobrenome.ZIP** e envie um email colocando como assunto **"PSI5796 EP2"** para o endereço abaixo:

## • **hae@lps.usp.br**

Para evitar confusão, envie um único email. Se você enviar dois ou mais emails, considerarei somente o último email enviado, descartando os anteriores.

# **Anexo: Tópicos exigidos no relatório dos Exercícios Programas**

## **Descrição do problema / objetivos**

Descreva claramente o enunciado do problema a ser resolvido. Isso é importante para você se assegurar de que está resolvendo o problema pedido.

# **Técnica(s) utilizada(s) para resolver o problema**

Descreva de forma clara quais algoritmos e técnicas foram necessários para resolver o problema. Utilize o nome adequado, se existir (por exemplo, filtragem Gaussiana, classificador SVM, algoritmo SIFT, etc.). Use elementos gráficos como imagens intermediárias e diagramas se necessário. Não copie e cole código fonte, a não ser que o mesmo seja de fato relevante. Se o fizer, comente-o. No relatório, o comentário é mais importante do que o código. Prefira o uso de pseudocódigo.

## **Ambiente de desenvolvimento utilizado**

Em qual plataforma a solução foi desenvolvida? Em qual plataforma a solução será utilizada? Como o usuário pode compilar o programa? Quais bibliotecas foram utilizadas?

# **Operação**

Como o usuário deve executar o programa? Quais os argumentos para execução? Há parâmetros necessários a serem configurados? Quais arquivos de entrada são necessários? Quais arquivos de saída são gerados?

## **Resultados Obtidos**

Descreva os resultados obtidos. Qual é o tempo de processamento típico? O problema foi resolvido de forma satisfatória / robusta? Quais as limitações encontradas? Quais as sugestões de melhorias?

## **Referências**

Descreva o material externo utilizado, como livros consultados, websites visitados, etc.